## **Récupérer la liste des participants à une réunion Zoom**

**Objectifs :** Récupérer la liste des participants à une réunion Zoom.

**Pré-requis :** Avoir organisé une réunion Zoom.

## 1) Rendez-vous sur la plateforme Zoom dédiée à l'UPJV

Pour récupérer la liste des participants à une réunion Zoom **une fois que celle-ci est terminée**, il faut d'abord vous rendre sur la plateforme [https://u-picardie-fr.zoom.us,](https://u-picardie-fr.zoom.us/) et vous connecter avec vos identifiants UPJV habituels.

## 2) Sur la partie gauche de l'écran, choisir l'onglet « Rapports », puis « Utilisation »

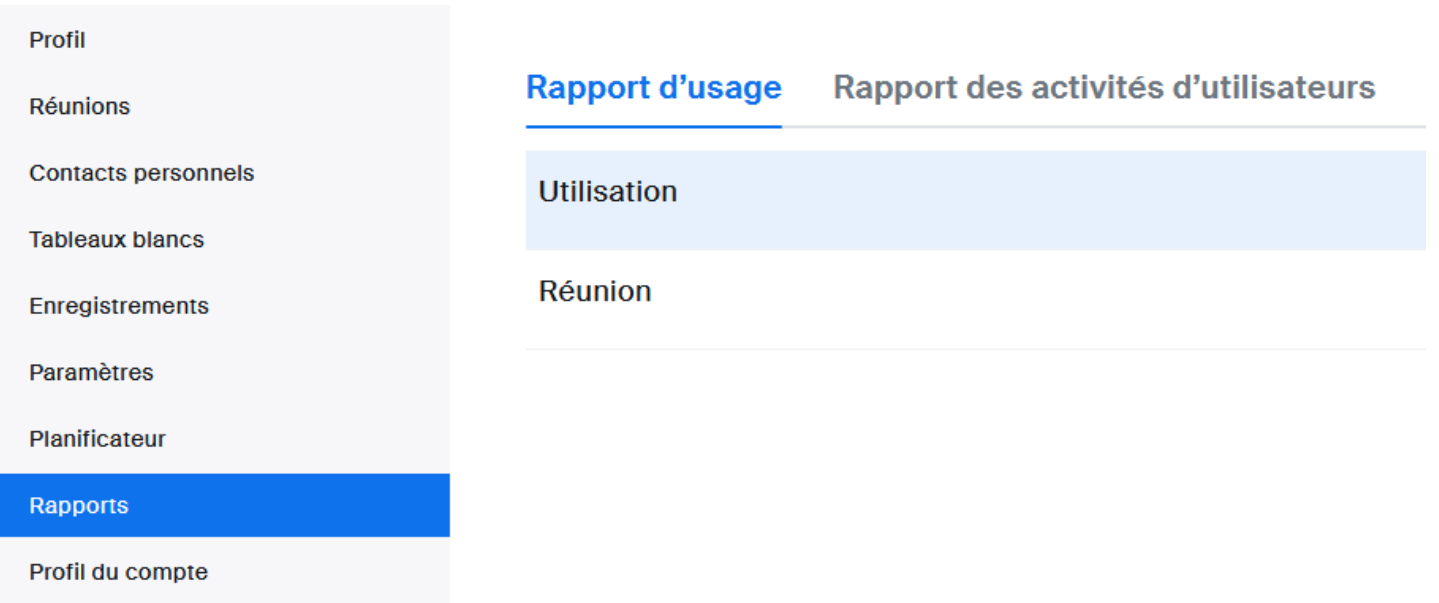

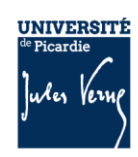

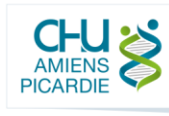

Vous aurez alors accès à la liste de toutes vos séances précédentes :

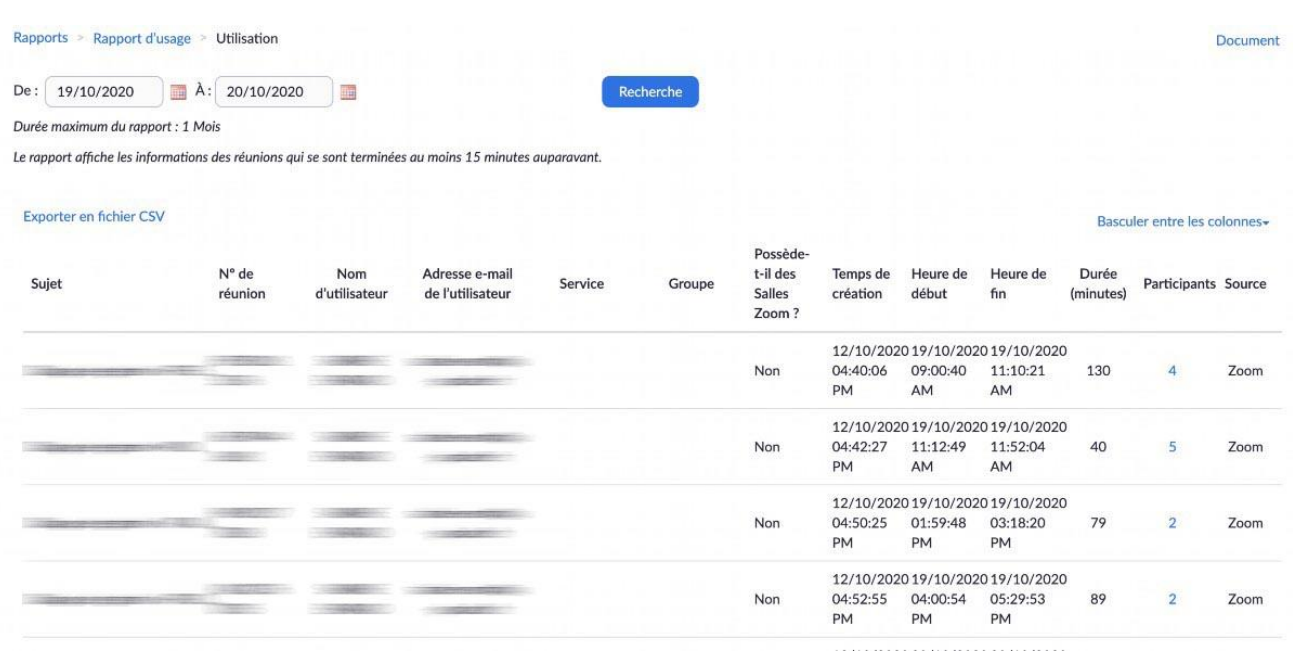

## 3Cliquez sur le chiffre indiqué dans la colonne « Participants » de la réunion souhaitée

Vous obtenez alors la liste des personnes qui se sont connectées.

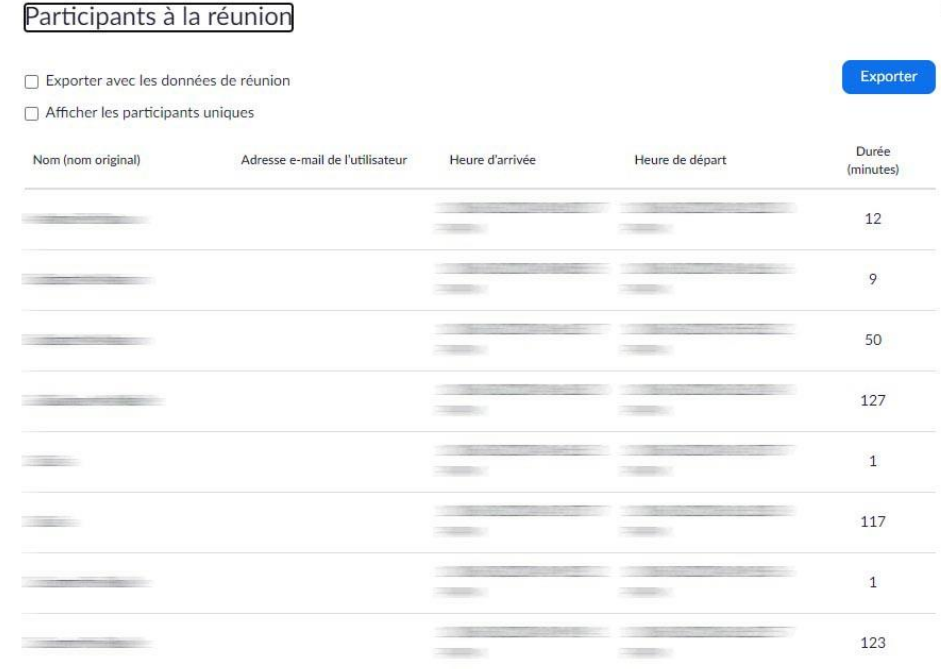

En haut de cet écran, vous avez enfin la possibilité d'exporter les données au format Microsoft Excel **(.CSV)**.

2

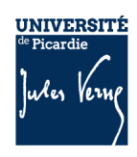

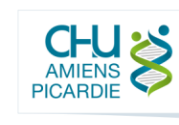

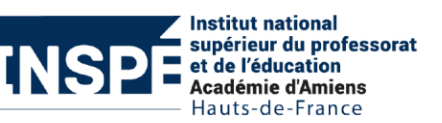